## **Encryption Analyzer Instructions**

1. Download the free version of the program (ea-free.msi file) from http://www.lostpassword.com/encryption-analyzer.htm.

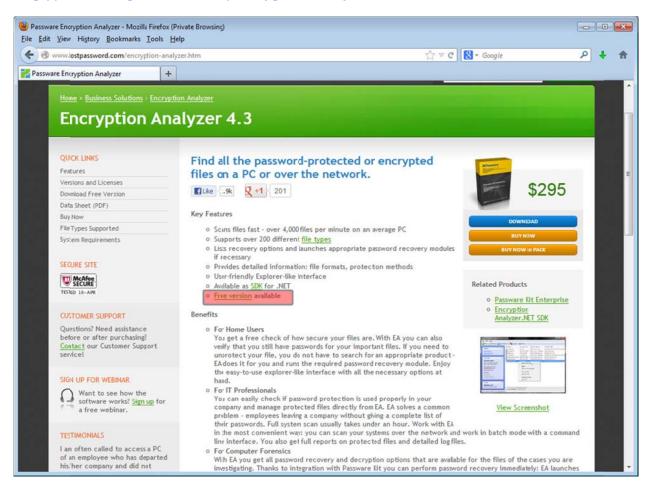

Install the program by clicking on ea-free.msi file and following the instructions:
Click Run

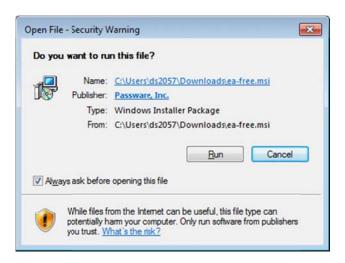

- Click Next

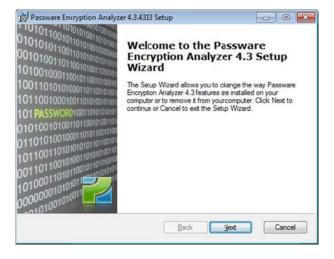

- Accept the License Agreement terms and click Next

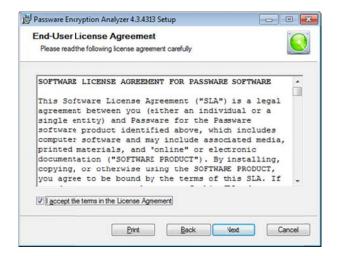

- Accept the default destination folder or change its location if necessary

| Passware Encryptic   | n Analyzer 4.3.4313 Setup                                                |                      |
|----------------------|--------------------------------------------------------------------------|----------------------|
| Destination Fo       | der                                                                      | 6                    |
| Click Next to instal | to the default folder or click Brows                                     | e to choose another. |
|                      | ware Encryption Analyzer 4.3 in the<br>Browse and select another folder. |                      |
| Destination Folder   |                                                                          |                      |
| C:\Program Files     | (x86)\Passware\Encryption Analyz                                         | Zer 4\ Browse        |
| Space required:      | 20MB                                                                     |                      |
| Space available:     | 673GB                                                                    |                      |
| Create Desktop       | hortcut                                                                  |                      |
|                      |                                                                          |                      |

## - Click Install

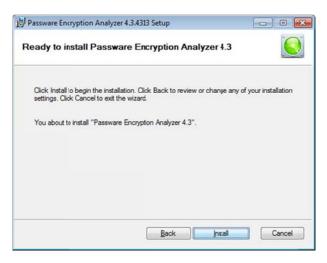

- Click Finish

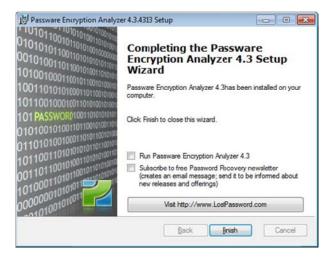

3. Prepare hard/flash drive or folder for scanning.

## NOTES:

- It seems that this program is not able to scan network drives, therefore it is recommended to transfer the files to a local or external drive prior to scanning.
- The program is not able to analyze the files within ZIP or RAR archives. Extract the files from these archives prior to scanning.

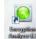

4. Start the program. By default, the wizard will create a shortcut icon an your desktop. You can start the program by either double-clicking on this icon or from the Start menu.

| e <u>V</u> iew <u>H</u> elp                      |                                                                                                    |        |
|--------------------------------------------------|----------------------------------------------------------------------------------------------------|--------|
| Back 💮 Forward 🛛 🔊 Search                        | 🚷 Upgrade 🍇 Support 🕜 Help                                                                                                    |        |
| Quick Start *                                    | Type of Scan Type of Scan Full: Scan all files. Recommended: Skip system folders. Fast: Skip system foldes and database files, which are slow to analyze. |        |
| Scan My Documenta     Scan Local Drives     Helo | Where to Scan My Computer My Documents all Local Drives Selected Drives and Fóders                                                                        |        |
| Type of Scan                                     | Select Drives and Folders                                                                                                    |        |
|                                                  |                                                                                                    | As Sea |

- 5. Select the following options:
  - Type of Scan: Recommended: Skip system folders
  - Where to Scan: Selected Drives and Folders
  - Select Drives and Folders: [Drive name] if you want to scan the whole drive (or navigate to the specific folder by clicking "+" next to the drive/folder names).

| Passware Encryption Analyzer<br>le <u>V</u> iew <u>H</u> elp                                              |                                                                                                    |        |
|----------------------------------------------------------------------------------------------------|----------------------------------------------------------------------------------------------------|--------|
|                                                                                                    | n 🚷 Upgrade 🍇 Support 🥜 Help                                                                                                    |        |
| Quick Start         \$           Image: Scan My Computer         \$           Scan My Computer         \$ | Type of Scan<br>Full: Scan all files.<br>Recommended: Skip estem folders.<br>Fast: Skip system foldes and database files, which are slow to analyze.<br>Where to Scan |        |
| Scan Local Drives     Help                                                                                | My Computer My Documents All Local Drives Selected Drives and Fiders                                                                                                  |        |
| Type of Scan<br>Scan all files, skipping system files.                                                    | Select Drives and Folders                                                                                                    |        |
|                                                                                                    |                                                                                                    | Search |

6. Click Search and if asked, agree to start a new scan

| View Help                                                             |                                                                                                    |
|-----------------------------------------------------------------------|----------------------------------------------------------------------------------------------------|
| Back 📀 Forward 🛛 🖓 Sea                                                | arch 🚱 Upgrade 🧟 Sapport 🕜 Help                                                                                                    |
| Chuick Start   Scan My Computer  Scan My Documents  Scan Local Drives | Type of Scan  Full: Scan all files.  Recommended: Skip system folders.  Fast: Skip system foldes and database files, which are slow to analyze.  Where to Scan  My Computer  My Computer  My Documents |
| O Help                                                                | Al Local Drives     Selected Drives and Fiders                                                                                                    |
| Type of Scan 🖈                                                        | Select Drives and Folders                                                                                                    |
| Scan all files, skipping system files.                                |                                                                                                    |
|                                                                       | Area See                                                                                                    |

7. After scan is complete, Encryption Analyzer displays a list of all password-protected and encrypted files found in the selected folder/drive along with information on their locations and types of protection/encryption.

| Back 🕥 Forward 🙀 R                                                                                              | ecover 🛛 🔓 Save Files List 🛛 🚷 Upg | race 🍇 Support 🕜 He          | sp.                                         |                                   |                  |                                  |
|----------------------------------------------------------------------------------------------------|------------------------------------|------------------------------|---------------------------------------------|-----------------------------------|------------------|----------------------------------|
|                                                                                                    | File Name                          | Folder                       | Recovery Options                            | File Type                         | Document Type    | Protection Rags                  |
| ctions \$                                                                                                    | FPD8_password-protected.mdb        | C:\Encryption_analyser_test\ | hstant Unprotection                         | Microsoft Access Database         | MS Access 2000   | Open Password, VBA Project       |
| we Files List                                                                                                   | Password-protected_document.doc    |                              | Brute-force - Fast, Instant Online Decrypti | Microsoft Word 97 - 2003 Document | MS Word 97-2013  | Open Password, RC4 40-bit Encrys |
| The second second second second second second second second second second second second second second second se | Achievement xls                    | C:\Encryption_analyser_test\ | hstant Unprotection, File patchingrequired  | Microsoft Excel 97-2003 Worksheet | MS Excel 97-2003 | Protection Password              |
| art a New Scan                                                                                                  | Admission ads                      | C\Encryption_analyser_test\  | hstant Unprotection, File patchingrequired  |                                   | MS Excel 97-2003 | Protection Password              |
|                                                                                                    | 2007doc                            | C:\Encryption_analyser_test\ | hstant Unprotection                         | Microsoft Word 97 - 2003 Document | MS Word 97-2013  | Protection Password              |
| ist Scan d                                                                                                    | 2                                  |                              |                                             |                                   |                  |                                  |
| ected Folders                                                                                                   |                                    |                              |                                             |                                   |                  |                                  |
|                                                                                                    |                                    |                              |                                             |                                   |                  |                                  |
| an Type: Reconmended<br>an Time: 0 sec.                                                                         |                                    |                              |                                             |                                   |                  |                                  |
|                                                                                                    |                                    |                              |                                             |                                   |                  |                                  |
| ns scanned: 7                                                                                                   |                                    |                              |                                             |                                   |                  |                                  |
| tected items found: 5                                                                                           |                                    |                              |                                             |                                   |                  |                                  |
|                                                                                                    |                                    |                              |                                             |                                   |                  |                                  |
| ms skipped: 0                                                                                                   |                                    |                              |                                             |                                   |                  |                                  |
|                                                                                                    |                                    |                              |                                             |                                   |                  |                                  |
| ave Log                                                                                                    |                                    |                              |                                             |                                   |                  |                                  |
| ive Log<br>an Speed:                                                                                            |                                    |                              |                                             |                                   |                  |                                  |
| ave Log<br>an Speed:<br>tems/min                                                                                |                                    |                              |                                             |                                   |                  |                                  |
| ive Log<br>an Speed:<br>tems/min                                                                                |                                    |                              |                                             |                                   |                  |                                  |
| ve Log<br>an Speed:<br>ems/min<br>68/minute                                                                     |                                    |                              |                                             |                                   |                  |                                  |
| nve Log<br>an Speed:<br>cens.him<br>(B/minute                                                                   | R                                  |                              |                                             |                                   |                  |                                  |
| ems skoped. 0<br>hve Log<br>can Speed:<br>tens.him<br>KB/minute<br>etails 2<br>offes selected                   | 5                                  |                              |                                             |                                   |                  |                                  |
| nve Log<br>an Speed:<br>cens/min<br>(B/minute<br>ctails s                                                       |                                    |                              |                                             |                                   |                  |                                  |
| nve Log<br>an Speed:<br>cens.him<br>(B/minute                                                                   | 2                                  |                              |                                             |                                   |                  |                                  |
| ve Log<br>an Speed:<br>ems/min<br>8/minute<br>tails 3                                                           | 2                                  |                              |                                             |                                   |                  |                                  |
| ve Log<br>an Speed:<br>ems/min<br>(8/minute<br>stails s                                                         |                                    |                              |                                             |                                   |                  |                                  |
| nve Log<br>an Speed:<br>cens.him<br>(B/minute                                                                   | 8                                  |                              |                                             |                                   |                  |                                  |
| nve Log<br>an Speed:<br>cens.him<br>(B/minute                                                                   | 8.                                 |                              |                                             |                                   |                  |                                  |
| nve Log<br>an Speed:<br>cens.him<br>(B/minute                                                                   | 8                                  |                              |                                             |                                   |                  |                                  |
| nve Log<br>an Speed:<br>cens/min<br>(B/minute<br>ctails s                                                       |                                    |                              |                                             |                                   |                  |                                  |

8. Analyze the results to locate the files that need to be deleted or to have their passwords removed.

**NOTE**: Files that require a password to open will have some version of "Open Password" note in "Protection Flags" field. The other types of Protection Flags can be ignored.

| Passware Encryption Analyzer<br>Eile View Help                                                                                                    |                                                                     |                                                                                                    |                                                                                                    |                                                                                                    |                                                                                             |                                                                                                    |
|----------------------------------------------------------------------------------------------------|---------------------------------------------------------------------|----------------------------------------------------------------------------------------------------|----------------------------------------------------------------------------------------------------|----------------------------------------------------------------------------------------------------|---------------------------------------------------------------------------------------------|----------------------------------------------------------------------------------------------------|
| a the same the second the second the second the second second second second second second second second second                                                                  | 🚈 📙 Save Files List 🛛 🔗 Upgr                                        | ace 🎦 Support 🕜 He                                                                                                    | lo.                                                                                                    |                                                                                                    |                                                                                             |                                                                                                    |
|                                                                                                    | File Name                                                           | filder                                                                                                    | Recovery Options                                                                                                    | File Type                                                                                                    | Document Type                                                                               | Protection Rags                                                                                                    |
| Actions *<br>Save Files List<br>Start a New Scan                                                                                                    | Password-protected_document.doc<br>Achievement.xls<br>Admission.xls | C:\Encryption_analyser_test\<br>C:\Encryption_analyser_test\<br>C:\Encryption_analyser_test\<br>C:\Encryption_analyser_test\<br>C:\Encryption_analyser_test\ | hstart Unprotection<br>Brute force - Fast, Instart Online Decrypti<br>hstart Unprotection, File patchingrequired<br>hstart Unprotection, File patchingrequired<br>hstart Unprotection | Microsoft Access Database<br>Microsoft Word 97 - 2003 Document<br>Microsoft Excel 97-2003 Worksheet<br>Microsoft Excel 97-2003 Worksheet<br>Microsoft Word 97 - 2003 Document | MS Access 200<br>MS Word 97-2013<br>MS Excel 97-2013<br>MS Excel 97-2013<br>MS Word 97-2013 | Open Password, VBA Project<br>Open Password, RC4 40-bi Encrypti<br>Protection Password<br>Protection Password<br>Protection Password |
| Lust Scan * Selected Foldes Scan Type: Recommended Scan Time: Dec. Rems scanned: 7 Protected dems found: 5 Rems slaced: 0 Sann Log Scan Speed: 0 Rems/min 0 KB/minute Details * |                                                                     |                                                                                                    |                                                                                                    |                                                                                                    |                                                                                             |                                                                                                    |
| No files selected                                                                                                    | ×                                                                   |                                                                                                    | 11                                                                                                    |                                                                                                    |                                                                                             | ,                                                                                                    |
| Protected Items: 5 Items scanned: 7                                                                                                    | Protected Items / Scan Log /                                        |                                                                                                    |                                                                                                    |                                                                                                    |                                                                                             |                                                                                                    |